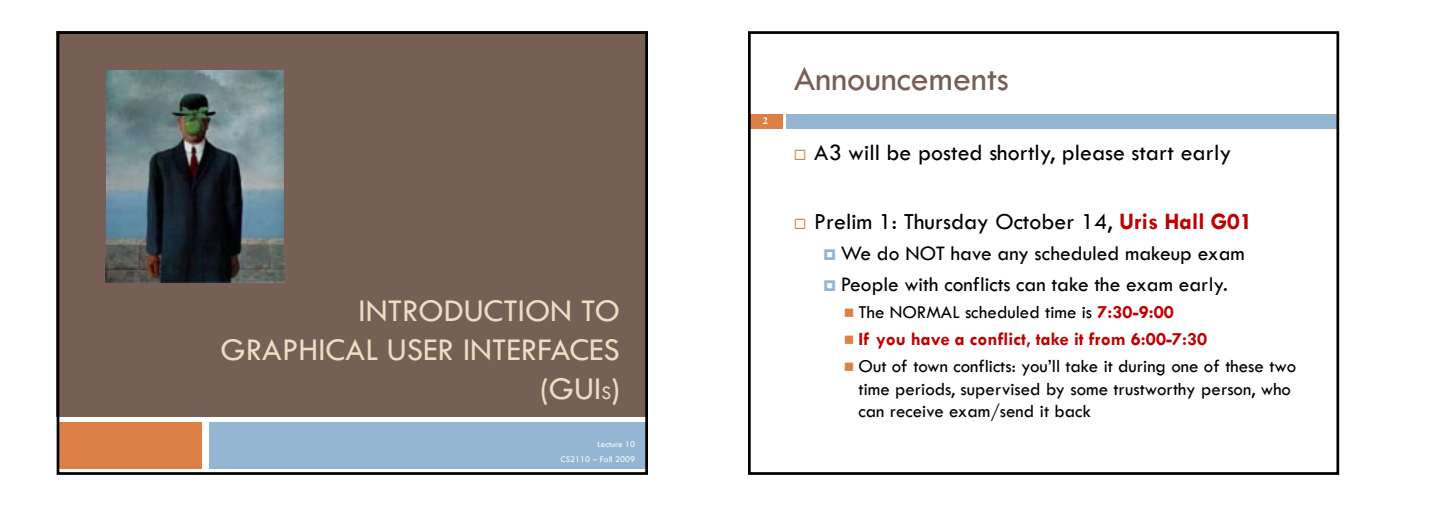

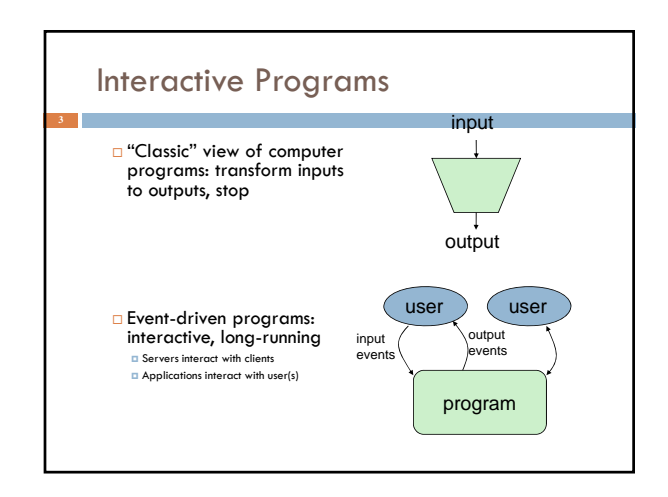

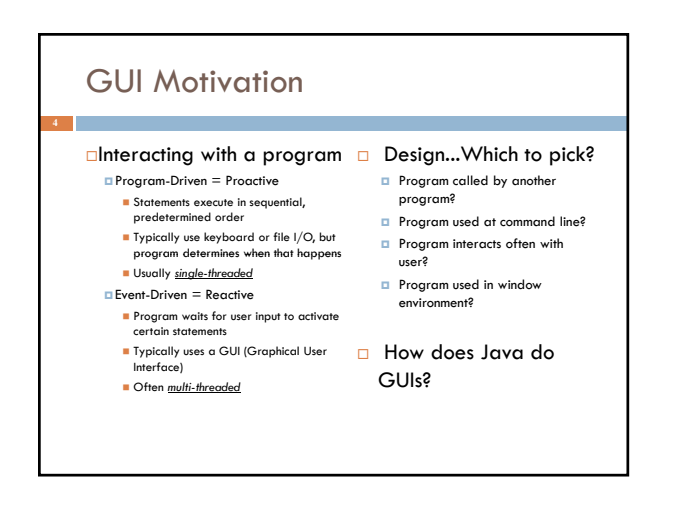

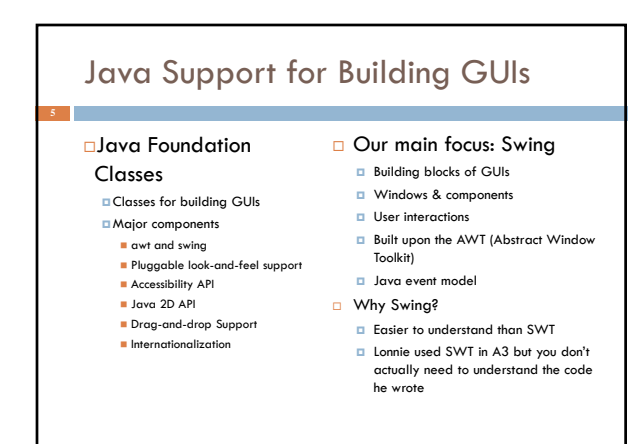

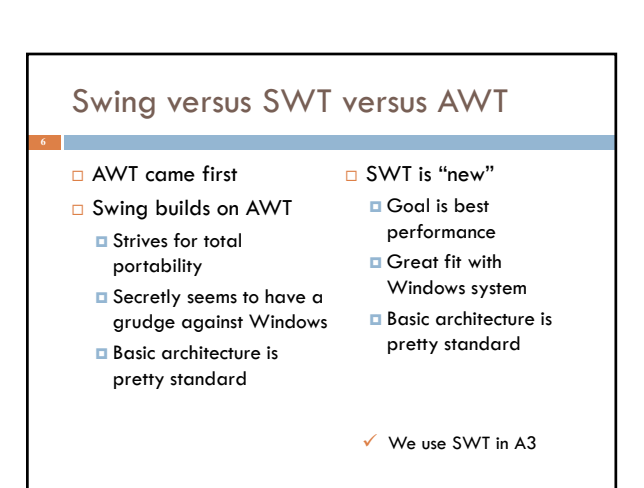

# Java Foundation Classes

### Pluggable Look-and-Feel Support

 Controls look-and-feel for particular windowing environment E.g., Java, Windows, Mac

### Accessibility API

**E** Supports assistive technologies such as screen readers and Braille

### Java 2D

**Drawing** Includes rectangles, lines, circles, images, ...

### Drag-and-drop

- **E** Support for drag and drop between Java application and a native application
- **<u></u>**Internationalization
- Support for other languages

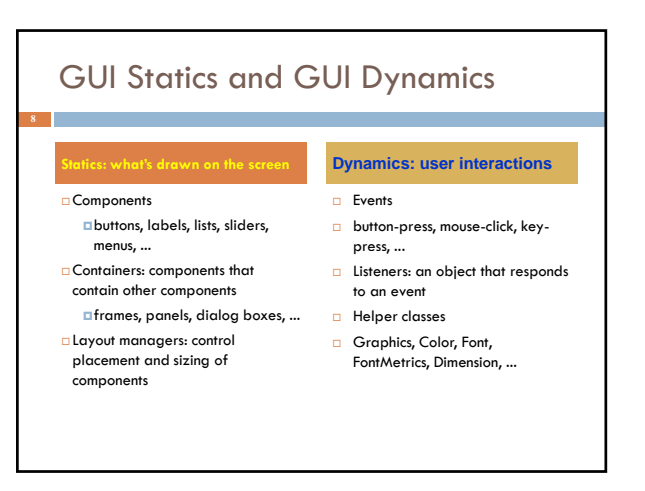

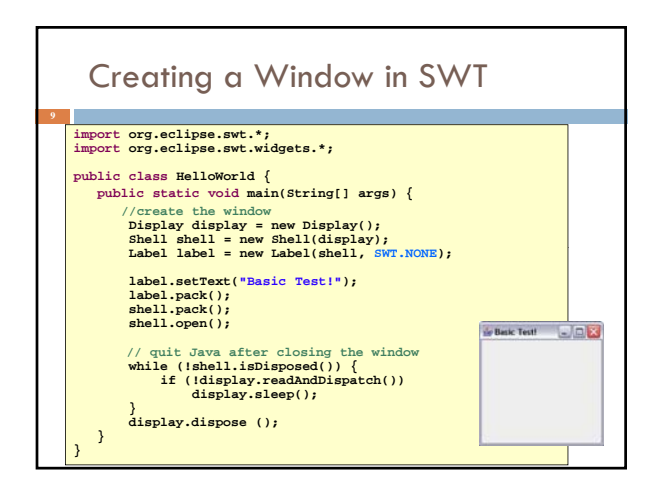

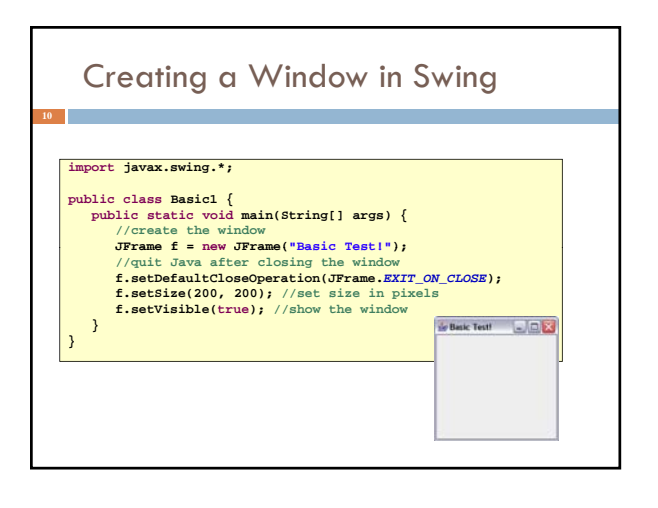

### Things to notice

- Code style is similar
	- Both are really "customizing" a prebuilt framework
	- You write little bits and pieces of software that runs in the context of the preexisting structure
- SWT oriented towards somewhat finer control
- Swing aims for a sturdy design, but can be harder to customize.

# Creating a Window Using a Constructor

#### **import javax.swing.\*;**

**}**

 **public class Basic2 extends JFrame { public static void main(String[] args) { new Basic2(); } public Basic2() {**<br> **or setTile("Basic Test2!");** //set the title<br> **or** setDefaultCloseOperation(*EXIT\_ON\_CLOSE*);<br>
setSize(200, 200); //set size in pixels<br>
csetSize(200, 200); //set size in pixels<br>
csetVisible(true); / **}**

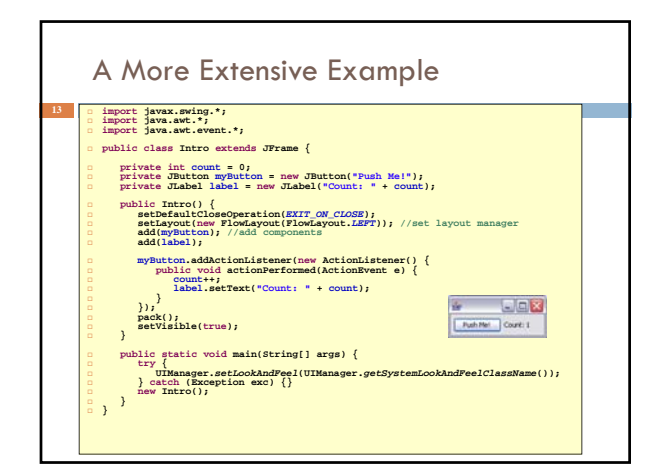

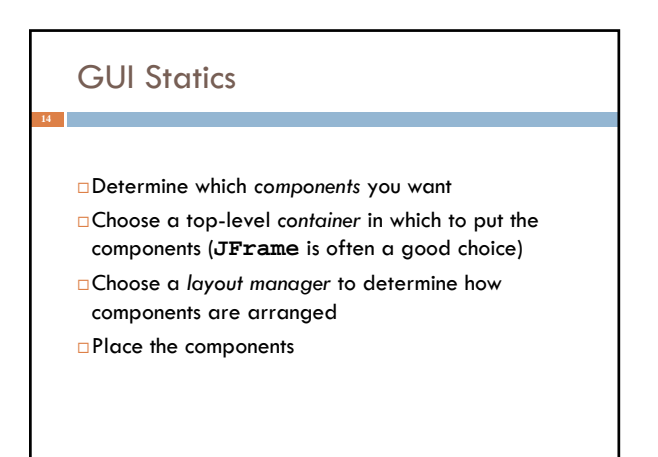

## Components = What You See

Visual part of an interface

**E** Represents something with position and size

**Can be painted on screen and can receive events** 

 $\square$  Buttons, labels, lists, sliders, menus, ...

 Some windows have hidden components that become visible only when the user takes some action

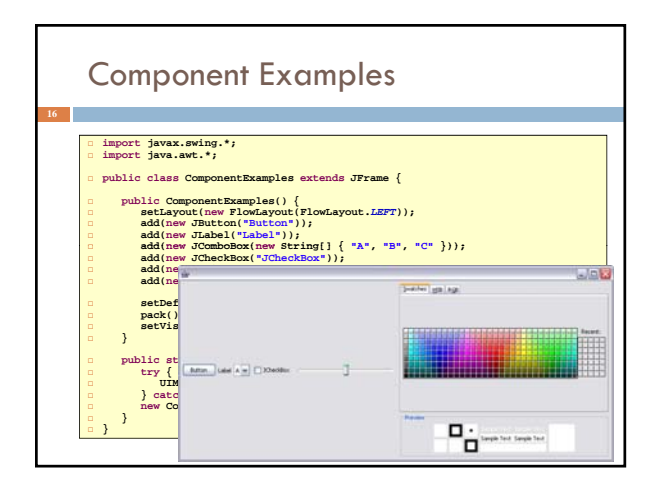

## More Components

**JFileChooser**: allows choosing a file

- **JLabel**: a simple text label
- **JTextArea**: editable text
- **JTextField**: editable text (one line)
- **JScrollBar**: a scrollbar
- **JPopupMenu**: a pop-up menu
- **JProgressBar**: a progress bar
- □Lots more!

### Layout

- $\Box$  Issue here concerns the way the components are placed on the screen
- $\Box$  If you do it statically (and you can), the resulting application can't be resized easily
- □ So GUI builders offer a more dynamic option

## **Containers**

#### A container is a component that

- **D**Can hold other components Has a layout manager
- Heavyweight vs. lightweight A heavyweight component interacts directly with the host
- system JWindow, JFrame, and JDialog are heavyweight
- Except for these top-level containers, Swing components are almost all lightweight
- **JPanel is lightweight**
- There are three basic *top-level* containers
- **JWindow**: top-level window with no border
- **JFrame:** top-level window with border and (optional) menu bar **JDialog**: used for dialog windows
- 
- Another important container **JPanel**: used mostly to organize objects within other containers

A Component Tree **JFrame** JPanel Converter  $\overline{a^k \boxtimes}$ Kilometers **v** JPanel JPanel  $-629$  $\mathbf{I}$ **ILS System** JPanel JPanel **Miles**  $\overline{\phantom{a}}$ JPanel JPan JPanel JPanel  $J_{\text{Jox (km)}}$   $\Big\}$  JComboBox (mi) JTextField (2000) JTextField (3226) JSlider JSlider

#### Layout Managers **A layout manager controls <mark>placement</mark>** and sizing of components in a container If you do not specify a layout manager, the container will use a default: **JPanel** default = **FlowLayout** General syntax **container.setLayout(new** *LayoutMan***());** Examples: **JPanel p1 = JFrame** default = **BorderLayout Five common layout managers: BorderLayout**, **BoxLayout**, **FlowLayout**, **GridBagLayout**, **GridLayout new JPanel(new BorderLayout()); JPanel p2 = new JPanel(); p2.setLayout(new BorderLayout());**

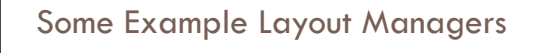

#### **FlowLayout**

- Components placed from left to right in order added When a row is filled, a new row is
- started Lines can be centered, left-justified or right-justified (see **FlowLayout**

### g... <sub>|</sub>05....c<br>pnstructor)

See also **BoxLayout**

### **GridLayout**

- Components are placed in grid pattern number of rows & columns specified in constructor
- Grid is filled left-to-right, then top-to-

### **BorderLayout**

Divides window into five areas: North, South, East, West, Center

### Adding components

**FlowLayout** and **GridLayout** use **container add(component) container.add(component)**

#### **BorderLayout** uses

- **container.add(component, index)** where **index** is one of
- **BorderLayout.NORTH BorderLayout.SOUTH**
- **BorderLayout.EAST**

#### **BorderLayout.WEST BorderLayout.CENTER**

bottom

**FlowLayout** Example  $EE$ **<sup>23</sup> import javax.swing.\*; import java.awt.\*;** Bitten 1. Bitten 2. Bitten 3. Bitten 4. Bitten 5. **public class Statics1 { public static void main(String [Buffinn**] **} } class S1GUI { private JFrame f;** public SlOUI(){<br>i = new JFrame("Statics1");<br>f.setDefaultCloseOperation(JFrame.EXIT\_ON\_CLOSE);<br>f.setDefaultCloseOperation(JFrame.EXIT\_ON\_CLOSE);<br>f.setLayout(new FlowLayout(FlowLayout.LEFT));<br>for (int b = 1; b < 9; b+)<br>f.set **}**

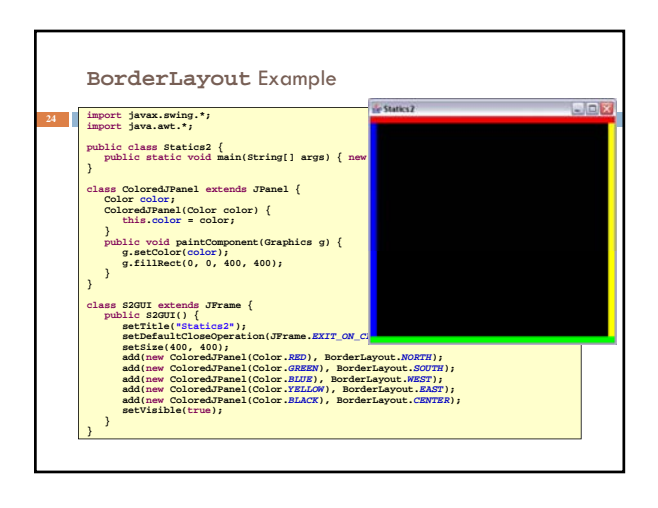

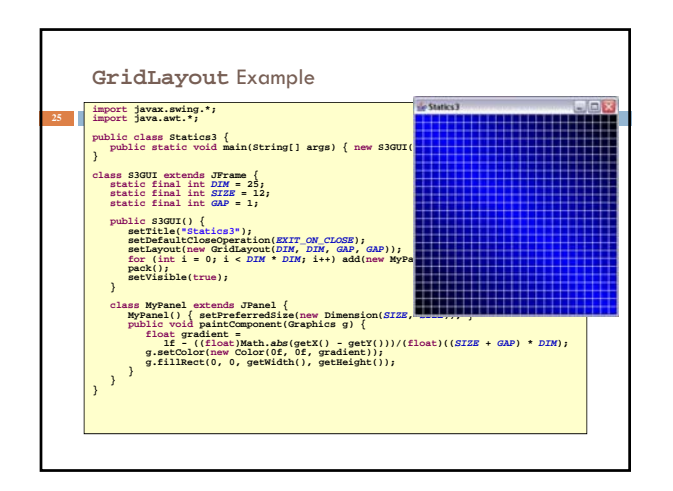

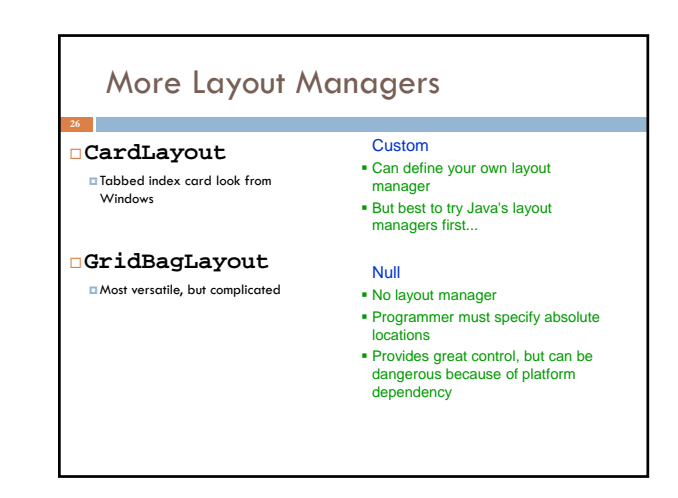

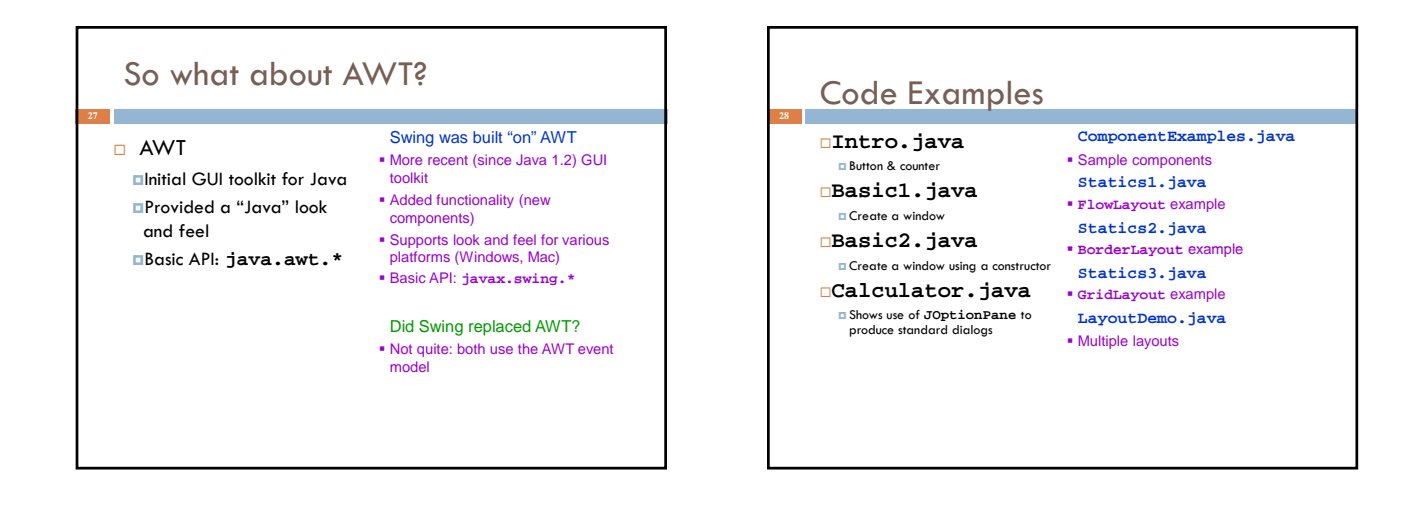